**Как оставить отзыв о работе учреждения на официальном сайте для размещения информации о государственных (муниципальных) учреждениях (www.bus.gov.ru)**

# 1. Для того чтобы оставить отзыв об учреждении необходимо:

### 1. В строке поиска набрать bus.gov.ru или бас гов

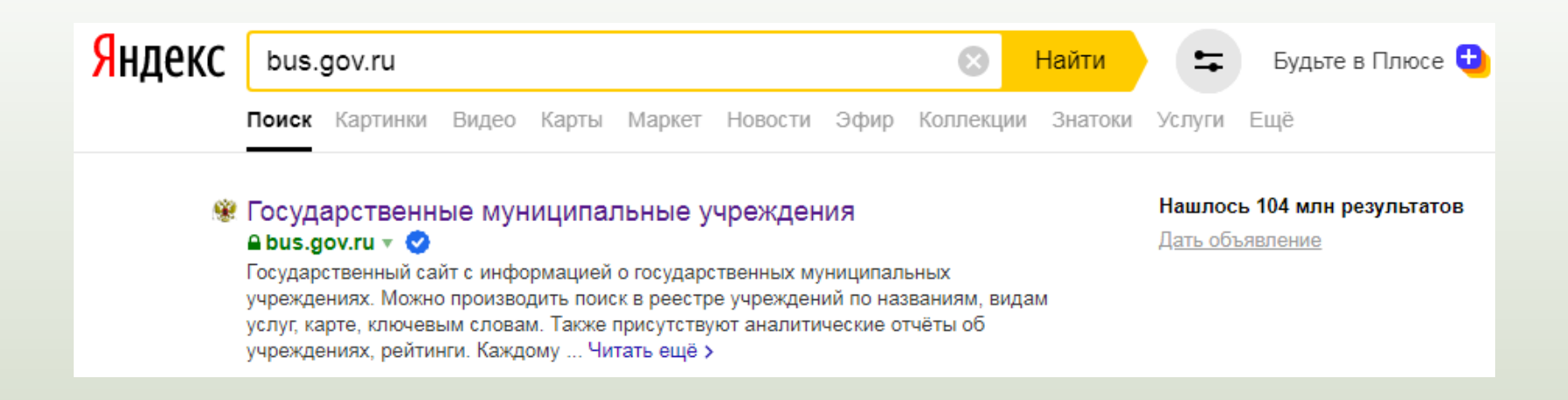

# 2. Выбрать сайт для размещения информации о государственных (муниципальных) учреждениях **www.bus.gov.ru**

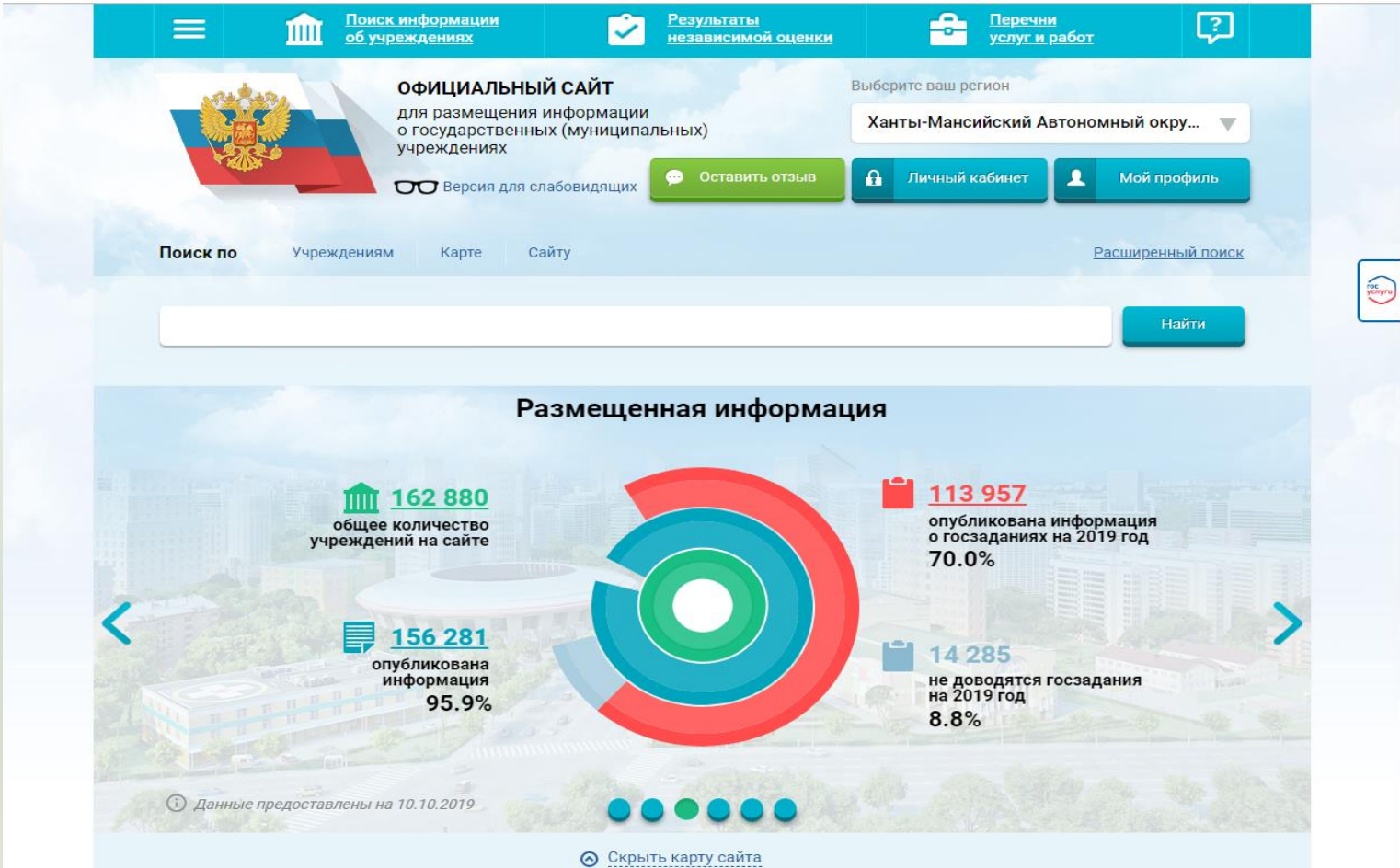

# 2. Выбрать регион

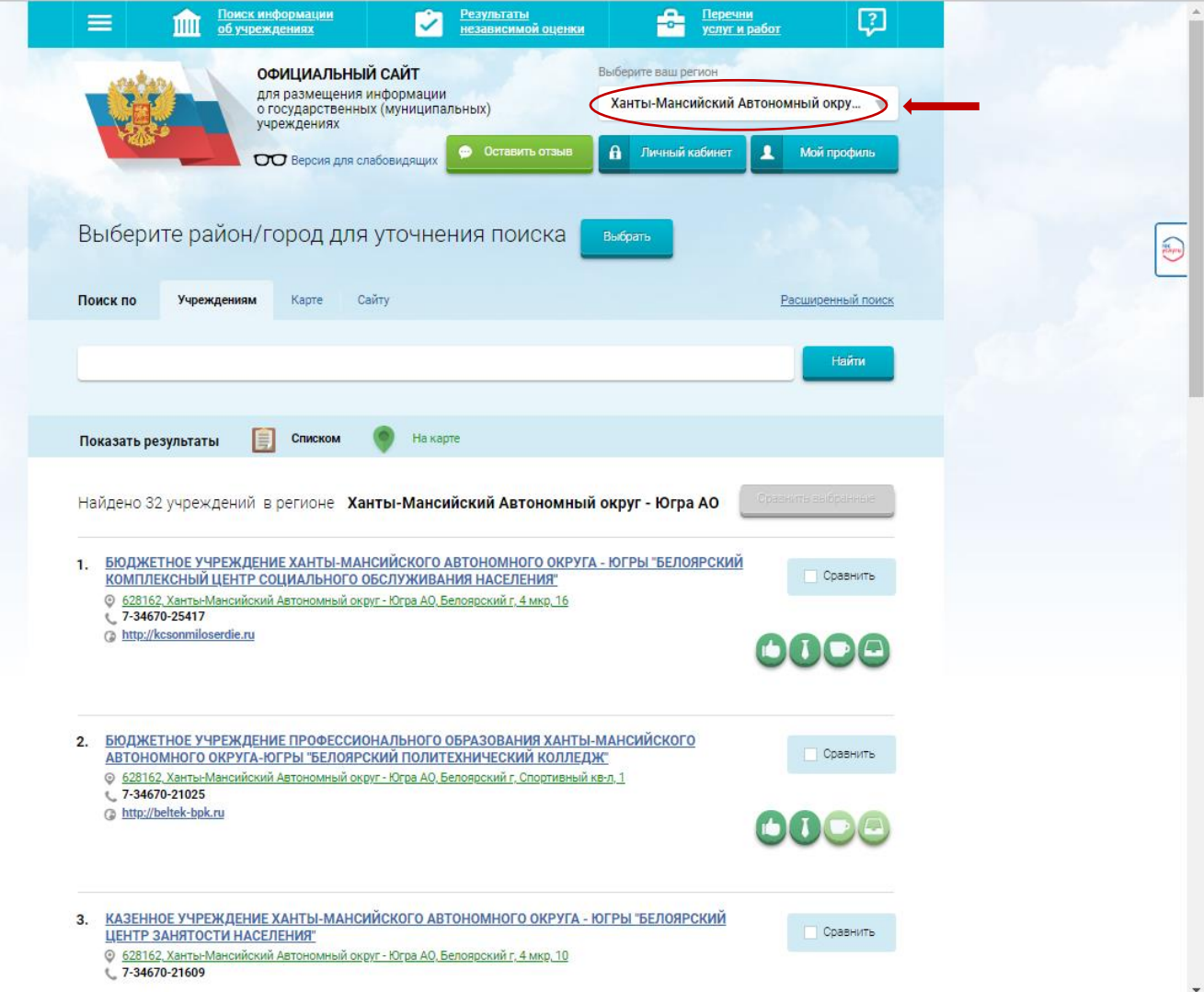

# 3. Выбрать район или город

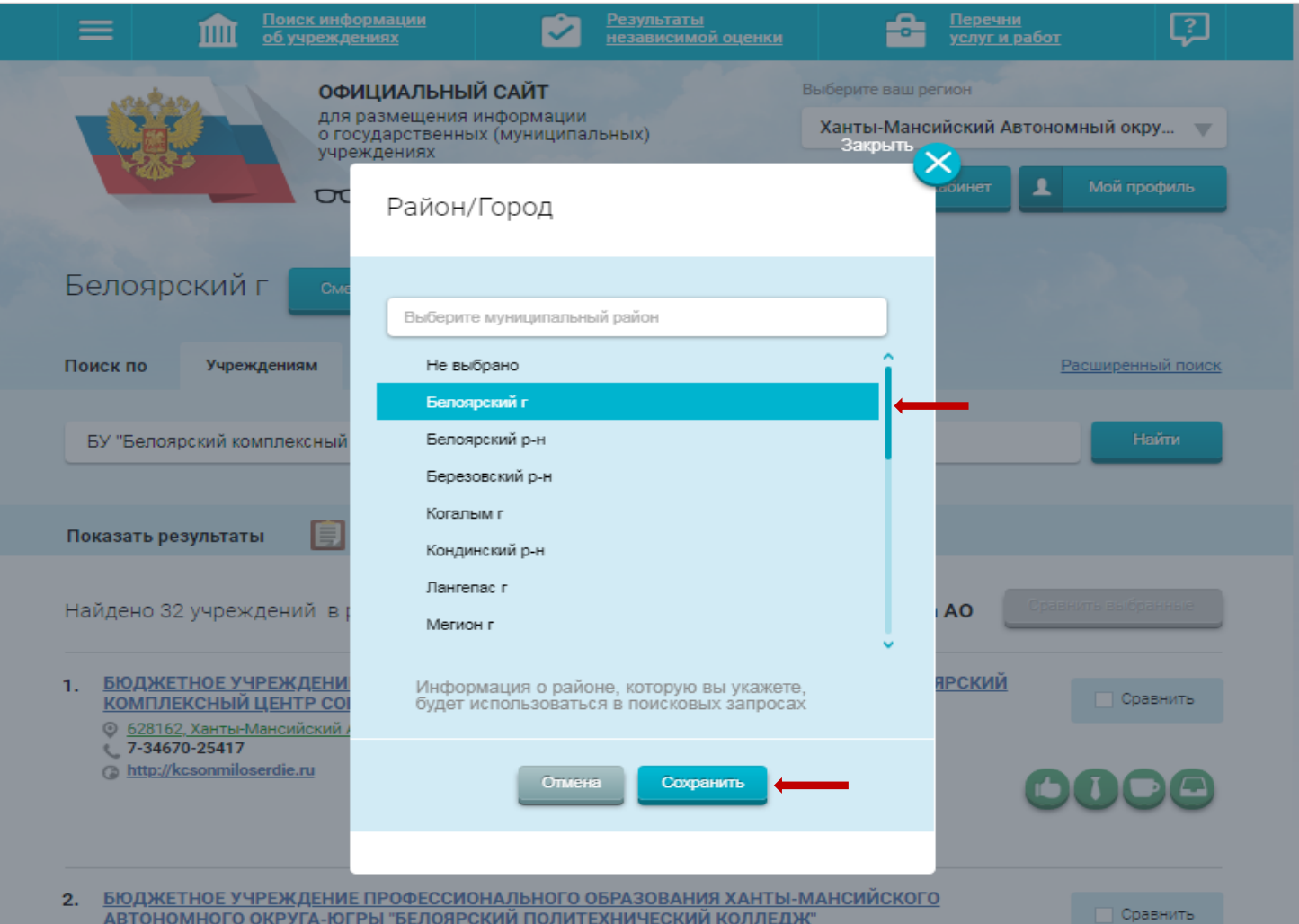

# 4. В строке поиска набрать наименование организации

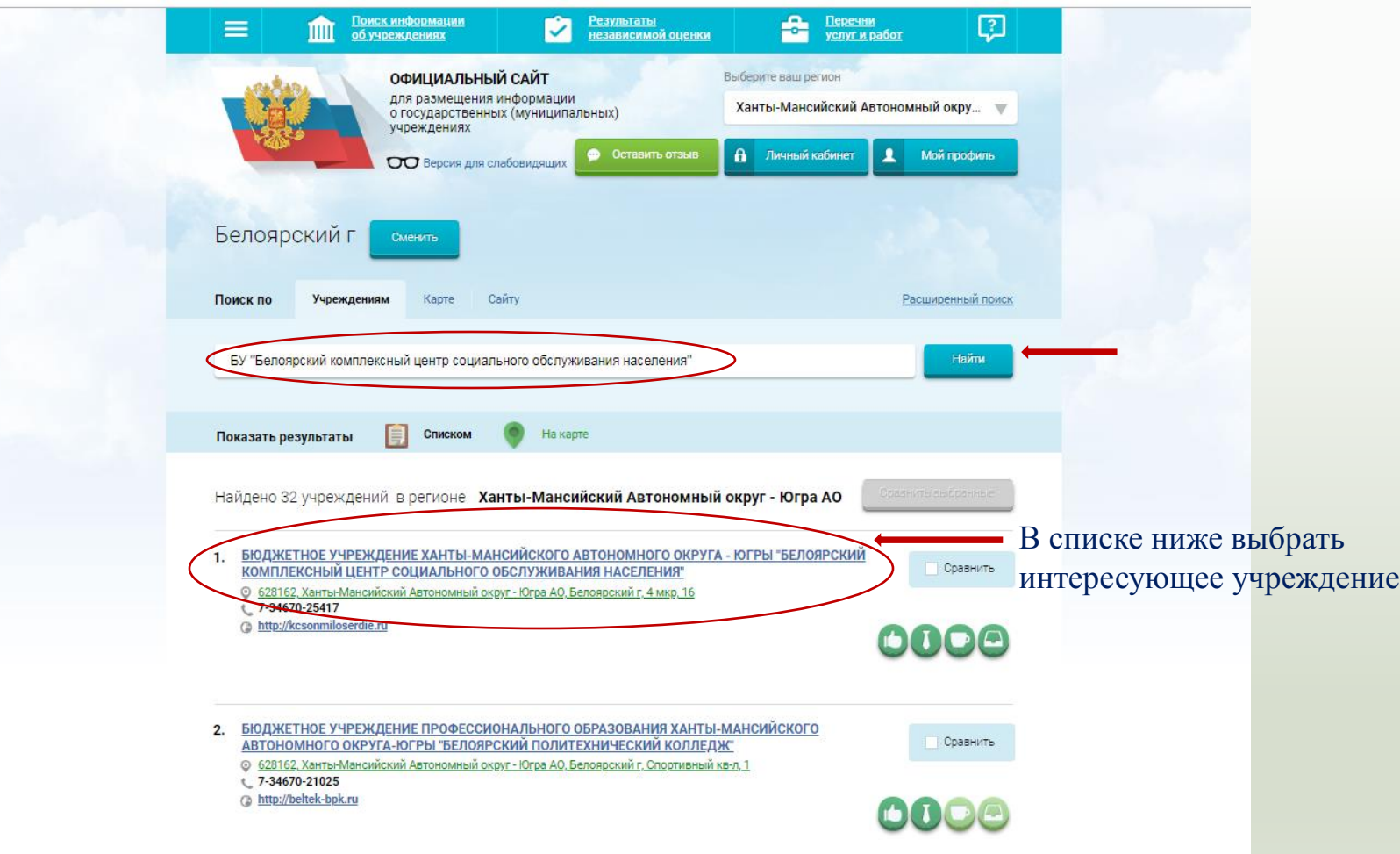

# 5. Открыть страницу учреждения

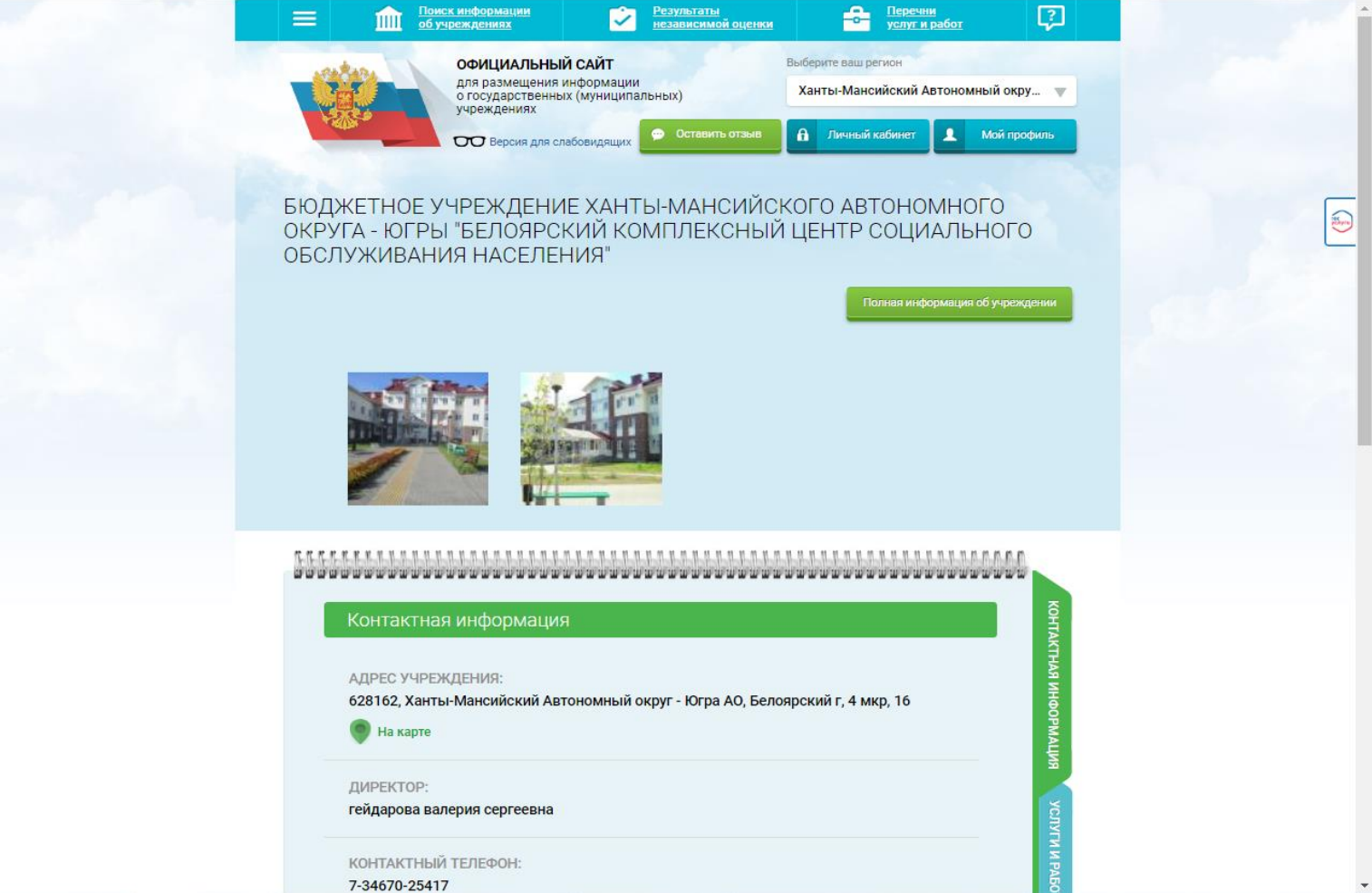

# 6. Выбрать кнопку«Оставить отзыв»

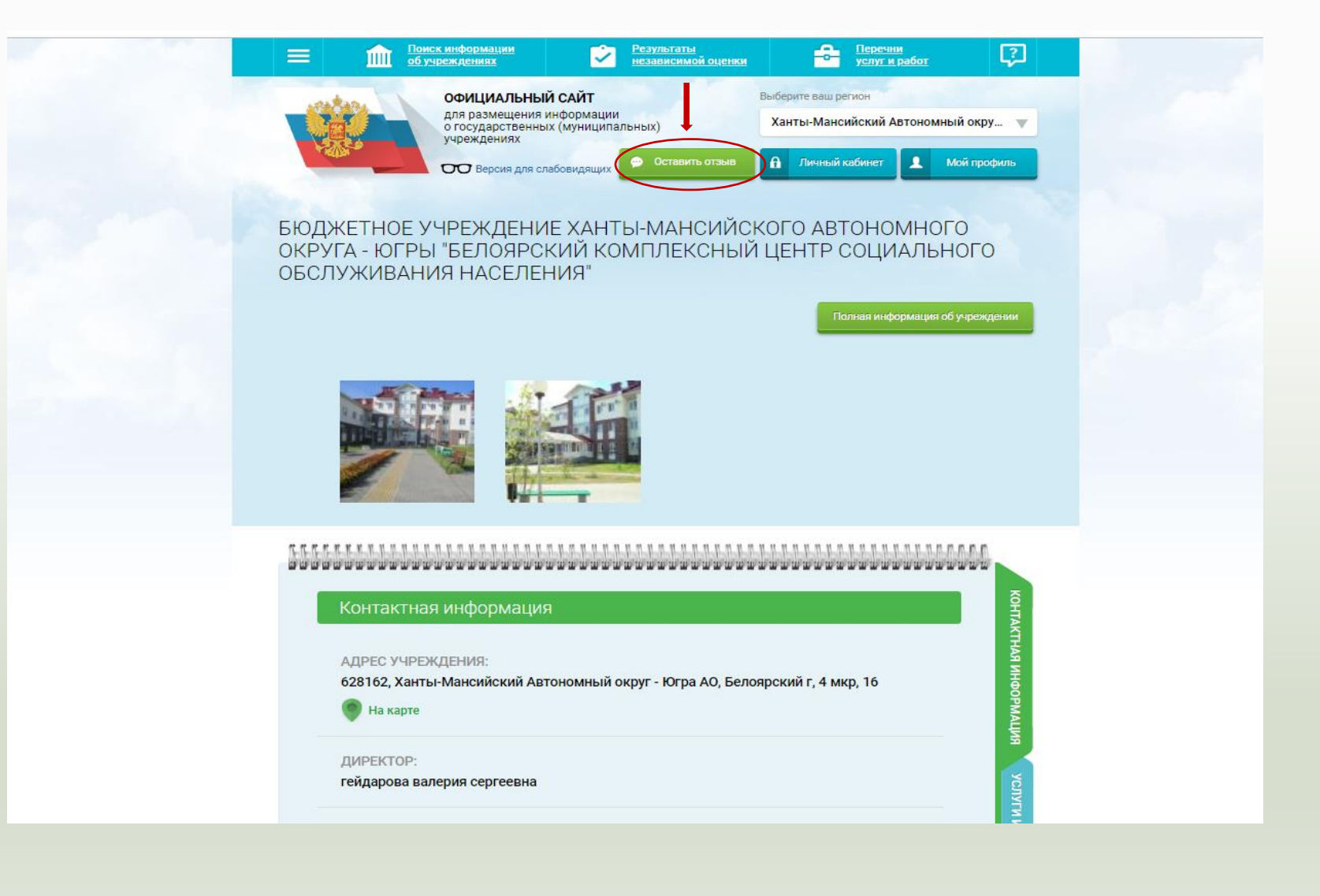

# 7. Для продолжения Вам необходимо войти, используя регистрационную запись на Едином портале Гос. услуг

### **1 шаг 2 шагTHE ESTIMATE Participants Contract Contract ГОСУСЛУГИ** ОФИЦИАЛЬНЫЙ САЙТ Доступ к сервисам Ханты-Мансийский Автономный окру... электронного правительства 1 Molinpode Предоставление прав доступа БЮДЖЕТНОЕ УЧРЕЖДЕНИЕ ХАНТЫ-МАНСИЙСКОГО АВТОНОМНОГО  $\bigcirc$  BOWTH ОКРУГА - ЮГРЫ "БЕЛОЯРСКИЙ КОМПЛЕКСНЫЙ ЦЕНТР СОЦИАЛЬНОГО ОБСЛУЖИВАНИЯ НАСЕЛЕНИЯ" **ГИС ГМУ** запрашивает следующие права: • Просмотр вашего пола  $(2)$ • Просмотр вашего адреса электронной почты  $(?)$ • Проведение входа в систему  $(2)$ • Просмотр вашей фамилии, имени и отчества (?) Нажимая «Предоставить», вы разрешаете этой информационной системе использовать указанные данные согласно ее правилам и условиям. Вы всегда можете отозвать это разрешение из своего профиля. Хочу выразить огромную благодарность сотрудникам отделения социальной адаптации для лиц без определённого места жительства и занятий, а в частности Черепановой Г. М. и Мулюковой М. А. за их многолетний труд, прекрасную работу и помощь! Отказать Предоставить Для продолжения Вам необходимо войти, используя регистрационную запись на Едином портале Гос. Услуг  $\times$

## 8. Заполнить форму, указав контактные данные для направления ответа учреждения

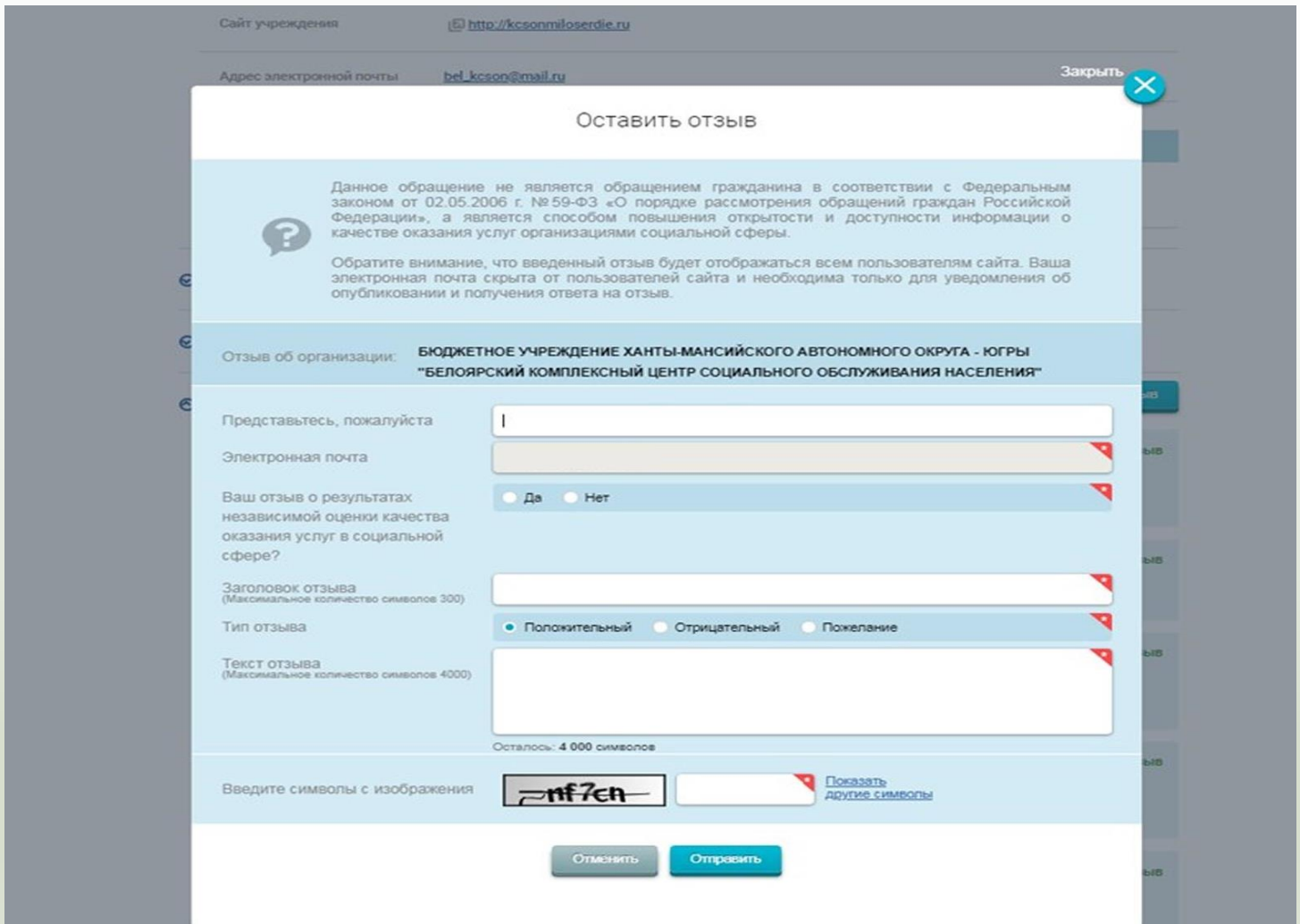